## Circolare N. 13/2022 Prot. n. 0018459 del 22/07/2022 - [UOR: 300110] -

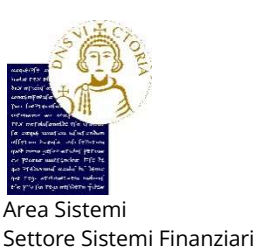

Unità Organizzativa Contabilità e Bilancio

All'Unità Organizzativa Centrale Acquisti e Contabilità Dipartimentale All'Unità Organizzativa Stipendi ed altri Compensi All'Unità Organizzativa Applicativi Informatici e Analisi Statistiche LORO SEDI

## CIRCOLARE

## OGGETTO: nuovo obbligo di trasmissione al Sistema d'Interscambio dei dati delle Fatture di acquisti e vendite con operatori esteri - decorrenza dallo 01.07.2022.

Normativa e prassi:

- art. 1 comma 1103 della Legge 178/2020 (Legge di Bilancio 2021) e successive modifiche intervenute con l'art. 5 comma 14 - ter del Decreto Legge 21/10/2021 n. 146 (Misure urgenti in materia economica e fiscale, a tutela del lavoro e per esigenze indifferibili, convertito con modificazioni dalla L. 17 dicembre 2021, n. 215);
- art. 12 del D.L. 73 del 21.06.2022 (Decreto Semplificazioni Fiscali);
- chiarimenti anticipati dall'Agenzia delle Entrate nell'incontro organizzato da Confindustria del 04.07.2022;
- chiarimenti ufficializzati dall'Agenzia delle Entrate con la Circolare n. 26/E del 13/07/2022.

Si comunica che **dal 1º luglio 2022** è obbligatorio trasmettere all'Agenzia delle Entrate (tramite Sistema d'Interscambio) le singole operazioni di acquisti e vendite con SOGGETTI ESTERI, rientranti nella sfera dell'attività COMMERCIALE di Ateneo.

Ad oggi ciascun Centro di Responsabilità del nostro Ateneo già assolve autonomamente detto obbligo sul lato vendite, creando ed inviando Fatture Elettroniche Attive al Sistema d'Interscambio (SDI) in formato .xml e trasmettendo copia cartacea della Fattura di Vendita al committente estero.

A partire dal 1° luglio 2022, subentra per i Centri di Responsabilità del nostro Ateneo l'ulteriore obbligo di comunicare all'Agenzia delle Entrate anche i dati relativi a:

- 1. Fatture di acquisto beni intracomunitari in attività commerciale;
- 2. Fatture di acquisto servizi intracomunitari in attività commerciale;
- 3. Fatture di acquisto servizi extracomunitari in attività commerciale;

tutte pervenute in formato cartaceo.

Nell'obbligo rientrano anche:

- Fatture in attività commerciale provenienti da fornitori di San Marino, Città del Vaticano e Livigno;
- Fatture in attività commerciale provenienti da Professionisti esteri;

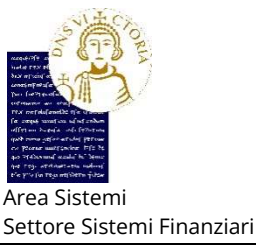

Unità Organizzativa Contabilità e Bilancio

- Fatture di acquisto (sempre in attività commerciale) per servizi esteri territoriali in Paesi IntraUe ed ExtraUE d'importo superiore a € 5.000,00 per singola operazione, come previsto dall'articolo 12 del Decreto Semplificazioni Fiscali D.L. 73 del 21.06.2022 (non vanno, quindi, comunicate quelle d'importo inferiore a € 5.000,00). Si tratta, a titolo di esempio, dei convegni che si svolgono IN PRESENZA all'estero, dei servizi di vitto e alloggio presso strutture alberghiere estere, per i quali il prestatore espone in Fattura l'IVA del suo Paese, ovvero di quelle prestazioni di servizio che vengono registrate in U-GOV con Tipo Operazione IVA "Acquisto in deroga da soggetto non residente". Si precisa che, per tali acquisti d'importo superiore a € 5.000,00, CINECA ha creato nel DG Fattura di U-GOV un nuovo tipo di Operazione IVA:
	- OP037 Acquisto comm. le SERVIZI da soggetti UE/EXTRAUE in deroga non territoriali in Italia, collegato al tipo documento TD17.

Si sottolinea che l'obbligo persiste anche in caso di:

 eventuali Note di Credito e procedure di Storno su precedenti Fatture commerciali di Acquisti esteri (già comunicate all'Agenzia delle Entrate). S'invitano, pertanto, i Centri di Responsabilità di Ateneo a definire preventivamente col proprio fornitore tutti i dettagli dell'acquisto, in modo tale da evitare equivoci che comporterebbero ulteriori aggravi lavorativi con Note di Credito e procedure di Storno.

Non si ha obbligo, ma solo facoltà di trasmissione dati per:

 eventuali casi di acquisti di beni e servizi solo in attività commerciale effettuati IN ITALIA in "Reverse Charge Interno", previsti dall'art. 17 del D.P.R. 633/72: si pensi, a titolo di esempio, all'acquisto di servizi nel settore edile, all'acquisto di servizi per pulizia, demolizione, installazione impianti e completamento. Per essi, il fornitore italiano non espone l'IVA nella Fattura Elettronica, in quanto l'acquirente dichiara che l'acquisto è effettuato nell'ambito della sua attività commerciale. In tal caso, la Fattura Elettronica del fornitore riporta uno dei Codici Natura in regime di inversione contabile interno (per esempio il codice N6.7 – prestazioni comparto edile e settori connessi) e l'acquirente deve integrare la Fattura con IVA e versarla all'Erario. Per questa casistica, l'acquirente può produrre contestualmente il documento Autofattura in formato .xml e trasmetterlo a SDI, utilizzando il codice TD16 (integrazione fattura reverse charge interno). Si chiarisce che, se detti acquisti vengono effettuati nella sfera istituzionale, la Fattura Elettronica di acquisto non deve essere in Reverse Charge, ma in Split Payment e nulla va comunicato all'Agenzia delle Entrate.

Non vanno, invece trasmessi i dati di:

- 1. Fatture di acquisto di beni extracomunitari in attività commerciale, i cui adempimenti fiscali vengono gestiti direttamente in Dogana e per i quali sia stata emessa bolletta doganale. Con la bolletta doganale, infatti, i dati sono già in possesso dell'Agenzia delle Entrate;
- 2. eventuali Fatture di acquisto attività commerciale pervenute in formato elettronico dal fornitore estero, che potrebbe aver attivato in Italia un canale SDI. Anche in questo caso, i dati sono già in possesso dell'Agenzia delle Entrate; fanno eccezione le Fatture per acquisti, in ambito commerciale, di beni provenienti da San Marino in regime di reverse charge:

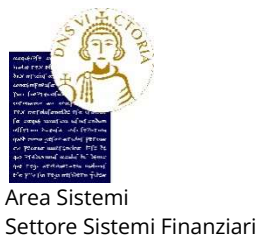

Unità Organizzativa Contabilità e Bilancio

anche se si tratta di fatture elettroniche, occorre generare .xml con TD19 (vedasi circ. 26/E/22);

- 3. Fatture di acquisto estere in attività istituzionale: come da ultime interpretazioni sulla normativa, anticipate dall'Agenzia delle Entrate nell'incontro con Confindustria del 04.07.2022 e confermate dalla Circolare 26/E/22; infatti, l'Agenzia delle Entrate ha suggerito di non procedere con la trasmissione al Sistema di Interscambio, trattandosi di operazioni escluse dalla futura Dichiarazione IVA precompilata (che riguarda la parte commerciale). La loro eventuale trasmissione andrebbe, infatti, a duplicare i dati da inserire nei futuri Registri IVA commerciali e Dichiarazione IVA precompilata (attività commerciale). L'esclusione della parte istituzionale è stata, quindi, ufficializzata dall'Agenzia delle Entrate nella Circolare n. 26/E del 13/07/2022;
- 4. Fatture riferite alle Quote Associative, trattandosi di operazioni fuori dal campo dell'applicazione dell'IVA.

Per rispettare le tempistiche previste dalla normativa fiscale e come più volte ribadito, si ricorda che le Fatture di acquisto estere vanno registrate in U-GOV TEMPESTIVAMENTE, AL MOMENTO DEL LORO RICEVIMENTO DAL FORNITORE. Di conseguenza, anche la trasmissione telematica dati all'Agenzia delle Entrate va eseguita da ciascun Centro di Responsabilità di Ateneo CONTESTUALMENTE alla registrazione della propria Fattura di acquisto, monitorando altresì l'esito positivo che conclude l'intero *iter*. Qualora si verificassero scarti del file inviato a SDI, i Centri di Responsabilità di Ateneo devono intervenire tempestivamente al fine di garantire in tempi rapidi la corretta ritrasmissione e recapito a destinazione, così come avviene nel caso di scarto delle F.E. di Vendita.

Restano, pertanto, in capo ad ogni Centro di Responsabilità di Ateneo le responsabilità per la mancata trasmissione e monitoraggio dell'esito finale, in caso di verifiche da parte dell'Amministrazione Finanziaria.

Come misura preventiva per evitare possibili scarti, si raccomanda di verificare sempre la validità delle Partite IVA comunitarie sul sito web di Agenzia delle Entrate, prima di registrare le Fatture in U-GOV.

Infine, per la parte operativa, le istruzioni sono dettagliatamente riportate nel manuale "CINECA .USO Gestione fatturazione elettronica attiva e documenti elettronici Nota Incasso, Autofattura Reverse Charge" (a Pag. 38 Paragrafo 11: Autofattura Reverse Charge elettronica). Il manuale è scaricabile dal portale U-GOV e gli utenti sono invitati a consultarlo.

Ad ogni buon fine, per agevolare gli utenti, si riportano di seguito in modo schematico, riassuntivo e cronologico, i passaggi principali della procedura da eseguire.

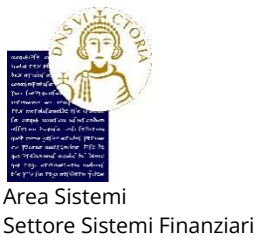

Unità Organizzativa Contabilità e Bilancio

## ISTRUZIONI OPERATIVE U-GOV/TITULUS.

Come già noto, il nuovo obbligo era stato inizialmente previsto dal 01.01.2022, ma per effetto della proroga normativa è stato posticipato al 01.07.2022.

Pertanto, sul lato operativo ed in vista della prima data del 01.01.2022, CINECA aveva già rilasciato a Dicembre 2021 la versione evolutiva di U-GOV.

La procedura per l'invio telematico dei dati è analoga a quella già nota per la trasmissione delle Fatture Elettroniche di Vendita a P.A., con interazione tra U-GOV e TITULUS:

1. in via preliminare, tutti gli utenti che gestiscono le Fatture in U-GOV, devono avere abilitati nel loro profilo i seguenti diritti:

DG92\_AUTOFATTURA\_T.FTEL\_TRASMETTI - Transizione Trasmetti a Sistema Documentale (FTEL\_TRASMETTI)

DG92\_AUTOFATTURA\_T.FTEL\_RITRASMETTI - Transizione Ritrasmetti a Sistema Documentale (FTEL\_RITRASMETTI)

DG92 AUTOFATTURA\_T.FTEL\_DA\_NON\_RITRASM - Transizione Non Ritrasmettere a Sistema Documentale (FTEL\_DA\_NON\_RITRASM).

Le abilitazioni possono essere verificate con l'Unità Organizzativa Applicativi Informatici e Analisi Statistiche;

2. si registra la Fattura di acquisto estero commerciale con le modalità già note, utilizzando il Sezionale IVA cartaceo, e quindi si procede al suo salvataggio.

Il salvataggio produce in automatico un'Autofattura (in "Reverse Charge" o inversione contabile), che eredita il tipo documento e altri dati dalla Fattura di acquisto collegata.

A seguito di queste nuove implementazioni, il Dg Autofattura è stato spostato nel Ciclo Acquisti (prima si trovava nel ciclo Altri);

3. si entra in modifica del DG Autofattura, dove va creata l'estensione documentale (scelta profilo e voce di indice). Da qui si genera un file elettronico in formato .xml con tipo documento TD17 (per acquisto di servizi Intra e Extra UE) e TD18 (per acquisto di beni Intra UE).

Affinché si generi il file .xml nell'Autofattura commerciale, oltre a crearvi l'estensione documentale, va anche contabilizzata sia IVA sia COGE.

Creata l'estensione documentale, l'Autofattura si trasmette al Sistema Documentale (TITULUS) così come avviene per le Fatture Elettroniche di Vendita. La trasmissione a TITULUS viene effettuata con le stesse voci già configurate per le Fatture Elettroniche di Vendita: non sono obbligatorie modifiche di configurazione, ma gli utenti che dovessero riscontrare difficoltà nella trasmissione U-GOV Titulus, possono verificare con l'Unità Organizzativa Applicativi Informatici e Analisi Statistiche l'effettiva possibilità di utilizzare le voci di indice già configurate.

4. si entra in TITULUS, dove l'Autofattura va trattata come le Fatture di Vendita a P.A., quindi svolte tutte le consuete operazioni si procede all'invio telematico a SDI. Una volta trasmessa l'Autofattura da Titulus al Sistema d'Interscambio, il documento Autofattura potrà essere

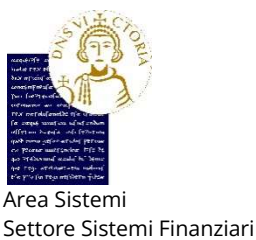

semplicemente "ricevuto" oppure "scartato" da SDI e l'esito della trasmissione può essere monitorato anche in U-GOV, nel Tab Documentale del DG Autofattura, così come avviene per le Fatture di Vendita.

5. infine, le Autofatture trasmesse a SDI con esito positivo, vengono recapitate da SDI come Fatture passive e ritornano, quindi, in U-GOV sul cruscotto delle FE: per esse viene impedita la creazione del Documento Gestionale, pertanto l'utente non dovrà gestire questi documenti nel cruscotto, che contabilmente non devono produrre altre rilevazioni.

A partire, infatti, dalla versione U-GOV 23.20.00.00, nel cruscotto di Fatturazione Elettronica è stato inserito il nuovo flag "Includi Autofatture": il flag consente all'utente di visualizzare sul cruscotto elettronico le Autofatture trasmesse a SDI e da SDI recapitate sul cruscotto all'Ateneo. Il flag di default sarà spento, in modo che le Autofatture siano mostrate solamente se l'utente lo desidera. Questi documenti sono automaticamente posti in stato Accettato, quindi non devono essere lavorati dall'utente (e nella Sezione Anomalie sarà visualizzato un messaggio del tipo "Il documento è un'Autofattura. Generazione DG esclusa automaticamente dal sistema").

Chiariti i passaggi operativi, si ricorda che, inizialmente, CINECA aveva configurato anche l'Autofattura per gli acquisti esteri istituzionali (da non contabilizzare nè IVA né COGE). Aveva, altresì, configurato specifici Sezionali IVA con sigla ZE collegati alle medesime Autofatture istituzionali. Visto, però, il recente chiarimento di non trasmettere a SDI gli acquisti istituzionali, ad oggi U-GOV continua comunque a generare le Autofatture istituzionali, ma esse non dovranno essere trattate dagli utenti (resteranno solo memorizzate sull'applicativo U-GOV). Qualora gli utenti U-GOV, che gestiscono gli acquisti in U-GOV, riscontrassero anomalie tecniche nell'eseguire i passaggi operativi sopra esposti, possono verificare il funzionamento delle proprie utenze con l'Unità Organizzativa Applicativi Informatici e Analisi Statistiche. La presente circolare potrà subire rettifiche o integrazioni in caso di variazioni normative o procedurali.

Per ulteriori eventuali chiarimenti e/o informazioni in merito alla presente circolare si può far riferimento al Dott. Fabio Corsale, Responsabile del Settore Sistemi Finanziari, ovvero alla Dott.ssa Margherita Fanzo, in servizio presso l'Unità Organizzativa Contabilità e Bilancio (e-mail: margherita.fanzo@unisannio.it – tel. 0824.305070). Benevento, data protocollo informatico

> Il Direttore Generale Ing. Gianluca Basile (firmato digitalmente ai sensi del D.Lgs. 82/2005)